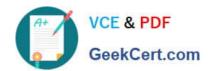

# MS-302<sup>Q&As</sup>

Microsoft 365 Teamwork Administrator Certification Transition

# Pass Microsoft MS-302 Exam with 100% Guarantee

Free Download Real Questions & Answers PDF and VCE file from:

https://www.geekcert.com/ms-302.html

100% Passing Guarantee 100% Money Back Assurance

Following Questions and Answers are all new published by Microsoft
Official Exam Center

- Instant Download After Purchase
- 100% Money Back Guarantee
- 365 Days Free Update
- 800,000+ Satisfied Customers

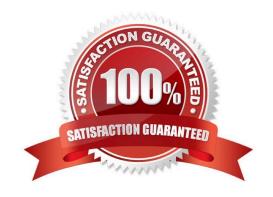

### https://www.geekcert.com/ms-302.html 2021 Latest geekcert MS-302 PDF and VCE dumps Download

### **QUESTION 1**

DRAG DROP You plan to upgrade a SharePoint Server 2016 farm to SharePoint Server 2019. You deploy SharePoint Server 2019 and you create a new farm. You need to complete the upgrade to SharePoint Server 2019. Which five actions should you perform in sequence? To answer, move the appropriate actions from the list of actions to the answer area and arrange them in the correct order.

Select and Place:

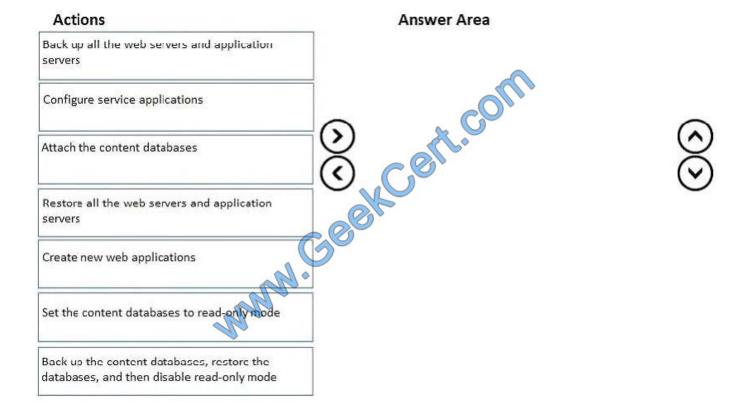

Correct Answer:

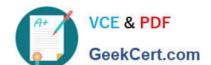

### https://www.geekcert.com/ms-302.html

2021 Latest geekcert MS-302 PDF and VCE dumps Download

| Actions                                             | Answer Area                                                                           |
|-----------------------------------------------------|---------------------------------------------------------------------------------------|
| Back up all the web servers and application servers | Set the content databases to read-only mode                                           |
|                                                     | Back up the content databases, restore the databases, and then disable read-only mode |
| Restore all the web servers and application servers | Configure service applications  Create new web applications                           |
|                                                     | Attach the content databases                                                          |
|                                                     |                                                                                       |

References: https://docs.microsoft.com/en-us/sharepoint/upgrade-and-update/overview-of-the-upgrade-process-

### **QUESTION 2**

### **DRAG DROP**

You have a Microsoft SharePoint subscription. The subscription has a modern site collection named Corporate that contains company data and a modern site collection named App Catalog for managing third-party apps.

You have the following requirements for the installation and customization of apps:

Users in an Active Directory group named Group1 must be able to approve the installation of SharePoint apps in the Corporate site collection. Users in an Active Directory group named Group2 must be able to change the stylesheet of the sites in the Corporate site collection.

You need to configure the site collection permissions to meet the requirements. The solution must use the principle of least privilege.

To which SharePoint group should you add Group1 and Group2? To answer, drag the appropriate SharePoint groups to the correct groups. Each SharePoint group may be used once, more than once, or not at all. You may need to drag the split bar between panes or scroll to view content.

NOTE: Each correct selection is worth one point.

Select and Place:

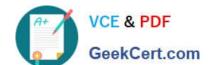

### https://www.geekcert.com/ms-302.html

2021 Latest geekcert MS-302 PDF and VCE dumps Download

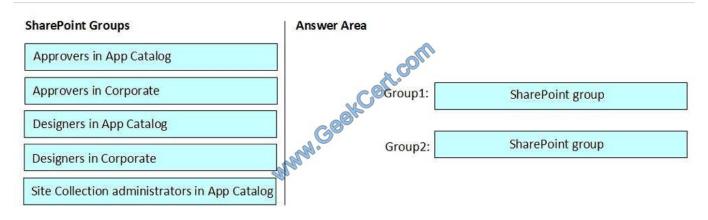

### Correct Answer:

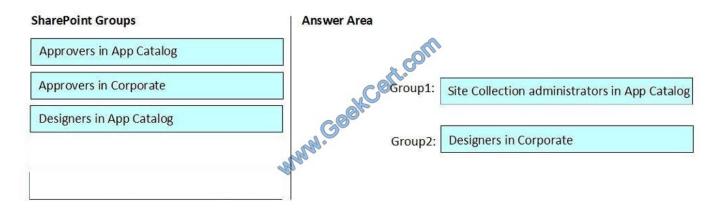

Group 1: Site Collection administrators in App Catalog

Group1 must be able to approve the installation of SharePoint apps in the Corporate site collection.

### Delegate approval authority

As a global admin or SharePoint admin in your organization, you can delegate app approval authority as a way of spreading the approval work around, or alleviating approval bottlenecks. Remember that apps are stored and managed in the

app catalog, and the app catalog is a site collection. Therefore, to grant app approval permission to select users, you add them to the site collection administrator group on the app catalog.

### Incorrect Answers:

Approvers in Corporate: Members of the Approvers group can edit and approve pages, list items, and documents.

### Group 2: Designers in Corporate

Users in an Active Directory group named Group2 must be able to change the stylesheet of the sites in the Corporate site collection.

Members of the Designers group can edit lists, document libraries, and pages in the site. Designers can create Master Pages and Page Layouts in the Master Page Gallery and can change the behavior and appearance of each subsite by

using master pages and CSS files.

# VCE & PDF GeekCert.com

### https://www.geekcert.com/ms-302.html

2021 Latest geekcert MS-302 PDF and VCE dumps Download

### References:

https://docs.microsoft.com/en-us/sharepoint/manage-site-collection-administrators

https://docs.microsoft.com/en-us/sharepoint/default-sharepoint-groups

#### **QUESTION 3**

Note: This Question is part of a series of Questions that present the same scenario. Each Question in the series contains a uniQue solution that might meet the stated goals. Some Question sets might have more than one correct solution,

while others might not have a correct solution.

After you answer a Question in this section, you will NOT be able to return to it. As a result, these Questions will not appear in the review screen.

You have a Microsoft 365 subscription.

SharePoint administrators open several Microsoft support tickets.

You need to view the status of the support tickets.

Solution: You run the Get-SPOTenantLogEntry cmdlet.

Does this meet the goal?

A. Yes

B. No

Correct Answer: B

The Get-SPOTenantLogEntry only retrieves SharePoint Online company logs. Instead, use the On the Service requests page, not the Service health page.

### References:

https://support.office.com/en-us/article/tour-of-the-office-365-partner-admin-center-preview- 2b781cc2-e5d7- 4eef-b21d-143775f01b5d

### **QUESTION 4**

You have a Microsoft 365 subscription.

You need to prevent only users in the research department from deleting chat messages.

What should you do first from the Microsoft Teams and Skype for Business Admin Center?

- A. Create a new messaging policy.
- B. Modify the Global messaging policy.

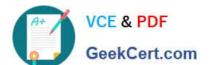

### https://www.geekcert.com/ms-302.html

2021 Latest geekcert MS-302 PDF and VCE dumps Download

- C. Create a new meeting policy.
- D. Configure the Meeting settings.

Correct Answer: A

Messaging policies are used to control which chat and channel messaging features are available to users in Microsoft Teams. You can use the default policy that is created automatically or create one or more custom messaging policies for people in your organization. After you create a policy, you can assign it to a user or group of users in your organization.

References: https://docs.microsoft.com/en-us/microsoftteams/messaging-policies-in-teams

### **QUESTION 5**

You have a SharePoint Server farm and a Microsoft 365 subscription. You plan to migrate some SharePoint sites to SharePoint Online. You need to identify users who have access to your SharePoint Server on-premises environment and are

NOT mapped to a Microsoft Azure Active Directory (Azure AD) account.

What should you use?

- A. The Test-SPContentDatabase cmdlet
- B. SharePoint Migration Assessment Tool (SMAT)
- C. SharePoint Migration Tool
- D. Azure AD Connect

Correct Answer: B

References: https://docs.microsoft.com/en-us/sharepointmigration/sharepoint-migration-identity-mapping-tool

Latest MS-302 Dumps

MS-302 PDF Dumps

MS-302 VCE Dumps

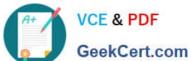

To Read the Whole Q&As, please purchase the Complete Version from Our website.

# Try our product!

100% Guaranteed Success

100% Money Back Guarantee

365 Days Free Update

Instant Download After Purchase

24x7 Customer Support

Average 99.9% Success Rate

More than 800,000 Satisfied Customers Worldwide

Multi-Platform capabilities - Windows, Mac, Android, iPhone, iPod, iPad, Kindle

We provide exam PDF and VCE of Cisco, Microsoft, IBM, CompTIA, Oracle and other IT Certifications. You can view Vendor list of All Certification Exams offered:

https://www.geekcert.com/allproducts

## **Need Help**

Please provide as much detail as possible so we can best assist you. To update a previously submitted ticket:

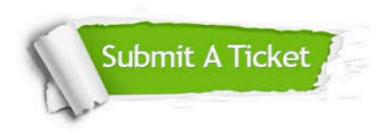

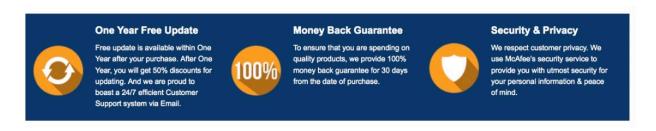

Any charges made through this site will appear as Global Simulators Limited. All trademarks are the property of their respective owners. Copyright © geekcert, All Rights Reserved.